# Experimento 3

# Movimento de um corpo em um plano inclinado:

determinação da aceleração e comparação com a aceleração da gravidade.

## **I. INTRODUÇÃO**

Neste experimento, determinaremos a componente vertical da aceleração de um corpo deslocando-se num plano inclinado com atrito desprezível (trilho de ar), vamos comparar o resultado com o valor de referência da aceleração da gravidade,  $g = (978, 7 \pm 0, 1) \text{ cm/s}^2$ , para a cidade de Rio de Janeiro.

Pense sobre o planejamento desse experimento. A aceleração do corpo pode ser obtida diretamente? Quais grandezas devem ser medidas para que seja possível obtê-la? Quais instrumentos são mais adequados para que esses dados possam ser coletados?

O roteiro a seguir possui todas as instruções para a montagem e análise do experimento. Leia com atenção, discuta com o professor e salve/anote as medidas para preparar o relatório.

### II. PROCEDIMENTO EXPERIMENTAL

O arranjo experimental est´a esquematizado na Figura 1. Selecione blocos de madeira e posicione-os sob uma das bases do trilho de ar.

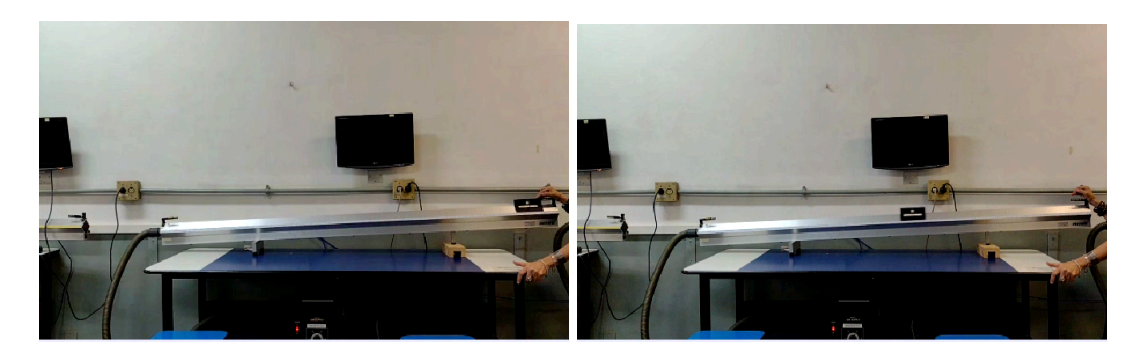

Figura 1: Arranjo experimental do plano inclinado. Esquerda: posicionamento do carrinho na extremidade do trilho. Direita: alguns segundos após o carrinho ser liberado do repouso.

Para a filmagem, posicione o celular sobre o tripé de forma a estabilizar a tela do celular paralelamente ao plano de movimento do carrinho, durante todo o movimento, como na Figura 2.

O celular deve ser posicionado aproximadamente no meio da trajetória do carrinho e a uma distância da parede suficiente para que se possa filmar todo o movimento no trilho de ar. Não use "slow-motion" (câmera lenta). Filme com a velocidade normal do seu celular. A imensa maioria dos celulares filma a uma taxa de 30 frames/seg (fps) <sup>1</sup> , alguns celulares permitem uma filmagem com 60 frames/seg. Verifique em seu celular o valor da taxa de quadros por segundo.

 $<sup>1</sup>$  A palavra em inglês "frame" significa quadro.</sup>

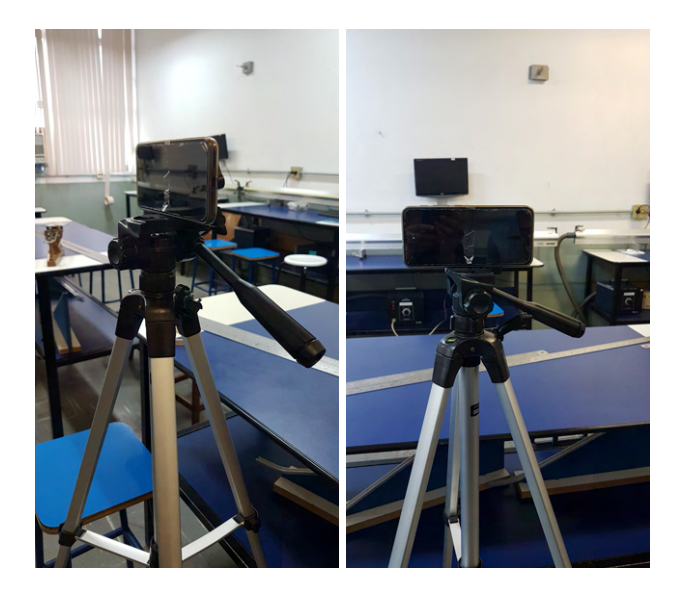

Figura 2: Esquerda e direita: arranjo experimental celular  $+$  tripé.

Para cada inclinação do trilho (duas inclinações por grupo), é necessário determinar sin  $\theta$  pela geometria do sistema de acordo com a Figura 3, determinando a diferença de alturas para dois pontos quaisquer sobre o trilho e tendo em conta a distância entre eles:

$$
\sin \theta = \frac{h_2 - h_1}{L}
$$

.

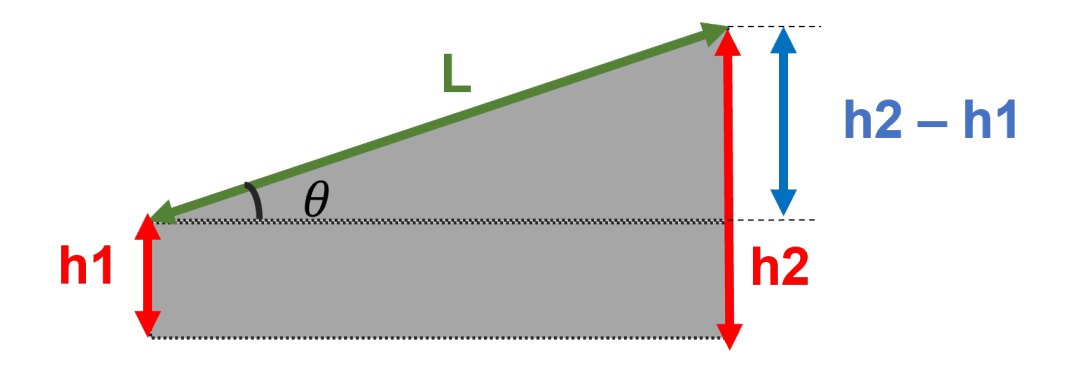

Figura 3: Medida de  $\sin \theta$ .

O professor atribuir´a a cada grupo de alunos, diferentes n´umeros de blocos de madeira que ser˜ao colocados sob uma das extremidades do trilho de ar. Para evitar que o carrinho adquira uma velocidade muito alta e o impacto ao final do trilho seja muito forte, não devem ser usados mais do que 12 blocos. As hastes com elásticos são usadas como proteção para amortecer a colisão do carrinho.

Uma vez que o celular foi posicionado para gravar o filme, ligar o compressor, que joga ar no trilho (nível 3), posicionar o carrinho sobre o trilho, liberando-o a partir do repouso, feito isto, inicie a filmagem. Após o término do movimento, retire o carrinho do trilho e desligue o compressor.

O tamanho do trilho de ar (200 cm) deve ser utilizado para calibração do programa (o programa converte as unidades da imagem do filme para as distâncias reais do trajeto do carrinho – por isso do ajuste e da preparação da câmera serem importantes). Utilizaremos o programa Tracker para analisar o filme. Este programa pode ser instalado no computador, e baixado gratuitamente do endereço eletrônico: https://physlets.org/tracker/<sup>2</sup> (tutorial na página do curso).

## III. ANÁLISE DE DADOS

Monte a tabela Tabela I para dois valores de  $\sin \theta$  e suas incertezas:

Tabela I: Tabela para dois valores de  $\sin \theta$ .

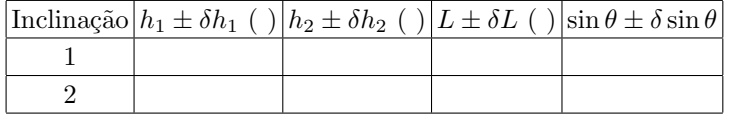

Usando o programa Tracker monte a Tabela II com ao menos 12 valores diferentes de posição, de forma a possibilitar a estimativa de 10 valores de velocidade. Utilize as fórmulas da velocidade que constam no Apêndice A (abaixo).

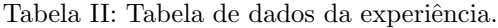

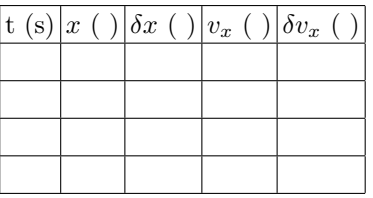

As colunas do tempo t e da posição  $x$  são preenchidas usando as informações do Tracker. As coordenadas  $x$ correspondem às posições, por exemplo, do centro do carrinho (etiqueta branca) ao longo do movimento. Após fixado o sistema de referência (escolha um dos eixos como paralelo ao movimento do carrinho). Para isto é necessário rotacionar o eixo. Note que, ao longo da trajetória, a imagem do carrinho pode ficar um pouco embaçada, como pode ser visto na Figura 4.

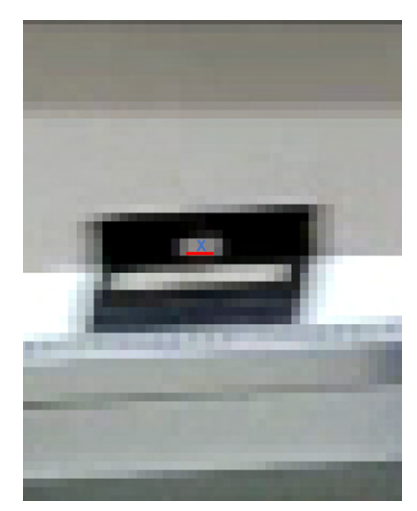

Figura 4: Detalhe da imagem do carrinho.

 $2$  O programa é disponibilizado para os sistemas operacionais Windows, Linux e Mac OSX.

Nesse caso, foi marcado com um "x" em azul o centro do carrinho enquanto que a barra vermelha é uma escolha razoável da região de incerteza da posição do centro do carrinho. A incerteza é uma fração do comprimento da mancha e depende da posição do carrinho e depende do quadro considerado.

Para preencher a coluna da velocidade  $v_x$ , leia o Apêndice A (abaixo). Como são calculadas as incertezas  $\delta v_x$ ?

- 1. Em papel milimetrado, desenhe o gráfico  $v<sub>x</sub>$  vs. t a partir dos dados da Tabela 2, indicando a incerteza nos valores das velocidades. Qual é a forma esperada para este gráfico?
- 2. Use as colunas t,  $v_x$  e  $\delta v_x$  para obter a melhor reta para os dados experimentais do gráfico  $v_x$  vs. t utilizando o "método gráfico com incerteza" (Apêndice B, abaixo). Uma maneira mais rigorosa de fazer isso seria por meio do "m´etodo dos m´ınimos quadrados" (Cap´ıtulo 5 da Apostila).
- 3. Com os parˆametros da reta (coeficiente linear e coeficiente angular) obtidos no item anterior, desenhe a reta na mesma folha de papel milimetrado onde fez o gráfico  $v_x$  vs. t.
- 4. Considerando seus valores de  $a \text{ e } \sin \theta$  e suas respectivas incertezas, determine o valor da aceleração g.

### IV. DISCUSSÃO DOS RESULTADOS

- 1. A partir dos parâmetros do ajuste linear aos dados experimentais  $v_x \times t$ , como se obtêm o valor da aceleração do carrinho?
- 2. Compare o valor da aceleração do carrinho com o valor da aceleração da gravidade para a cidade do Rio de Janeiro que é  $g = (978, 7 \pm 0, 1)$  cm/s<sup>2</sup>. Qual valor é mais preciso? Você utilizaria este método para determinar o valor da gravidade? Justifique.

#### Apêndice A: Estimativa da velocidade instantânea

No movimento uniformemente acelerado, a velocidade da partícula em um instante t pode ser calculada a partir da velocidade média calculada entre os instantes  $t + \Delta t$  e  $t - \Delta t$  com  $\Delta t$  constante. Isto é:

$$
\langle v_x(t) \rangle = \frac{x(t + \Delta t) - x(t - \Delta t)}{2\Delta t}.
$$
\n(A1)

Assim, para um conjunto de medições de posição em função do tempo, podemos calcular a velocidade em cada ponto (i) a partir das medições de tempo e posição do ponto posterior ( $t_{i+1}$  e  $x_{i+1}$ ) e anterior ( $t_{i-1}$  e  $x_{i-1}$ ), utilizando a fórmula:

$$
v_{x,i} = \frac{x_{i+1} - x_{i-1}}{t_{i+1} - t_{i-1}}.\tag{A2}
$$

Para cada valor de velocidade também podemos calcular a incerteza associada mediante a fórmula de propagação de incertezas. Desprezando a incerteza na determinação do tempo, obtemos:

$$
\delta_{v_{x,i}} = \frac{\sqrt{(\delta x_{i+1})^2 + (\delta x_{i-1})^2}}{t_{i+1} - t_{i-1}} \tag{A3}
$$

com  $\delta x_{i+1}$  e  $\delta x_{i-11}$  as incertezas na determinação da posição  $x_{i+1}$  e  $x_{i-1}$ , respectivamente.

#### Apêndice B: Método gráfico para ajustar uma reta com incerteza

Se medimos duas variáveis,  $X$  e  $Y$ , cuja relação sabemos que é linear, podemos encontrar uma relação analítica que melhor ajuste nossos dados. No Capítulo 4 da parte Conceitos Básicos na apostila discutimos como isto é feito analiticamente mediante o método de mínimos quadrados, mas aqui estudaremos como faze-lo a partir do gráfico de Y em função de X, o que chamamos de método gráfico. Na figura seguinte podemos observar a distribuição dos dados, círculos abertos, que queremos ajustar. Neste caso, para simplificar, vamos considerar que a incerteza associada a cada medida ´e do tamanho do ponto. Para ajustar graficamente os pontos por uma reta que melhor representa a variação de Y em função de X devemos traçar uma reta de forma tal que os pontos que se situem "acima" da reta se vejam compensados pelos pontos que se situem "abaixo" da mesma, como na linha cheia mostrada na Figura 5 <sup>3</sup>.

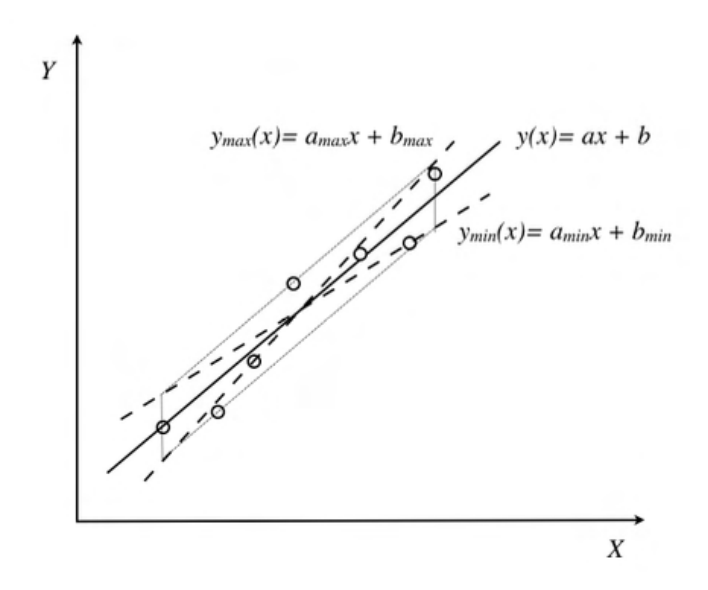

Figura 5: Os círculos representam os pontos experimentais e a linha cheia é o melhor ajuste linear a esses dados.

Desta forma podemos determinar o coeficiente angular (a) e linear (b) para a equação da reta  $y = ax + b$ . Mas mesmo no caso gráfico é preciso dar as incertezas associadas í determinação de  $a e b$ . Para isto, vamos traçar duas linhas paralelas í melhor reta  $(R)$  que ajusta os nossos dados encontrados, uma passando pelo ponto mais afastado "acima" da reta R e outra pelo ponto mas afastado "abaixo" da reta R. Caso exista um outro ponto excepcionalmente afastado da reta média poderá não ser considerado pois a probabilidade de corresponder a uma medida incorreta é grande. Obtendo a interseção destas retas por duas retas paralelas ao eixo-y que contêm o primeiro e último ponto experimental representado temos um "paralelogramo de incerteza" como é mostrado na Figura 5 (paralelogramo pontilhado). A partir deste, desenhamos as duas retas diagonais achando o que chamaremos a reta de máxima  $y_{max} = a_{max}x + b_{max}$ e a de mínima  $y_{min} = a_{min}x + b_{min}$  (ver Figura 5).

A partir destas três retas, podemos então determinar as incertezas associadas para o coeficiente angular  $\delta a$  e linear δb como:

$$
\delta a = \frac{a_{max} - a_{min}}{2} \tag{B1a}
$$

$$
\delta b = \frac{b_{max} - b_{min}}{2} \tag{B1b}
$$

<sup>&</sup>lt;sup>3</sup> Note que o uso de uma régua transparente é conveniente pois permite ter uma visão global de todos os pontos.